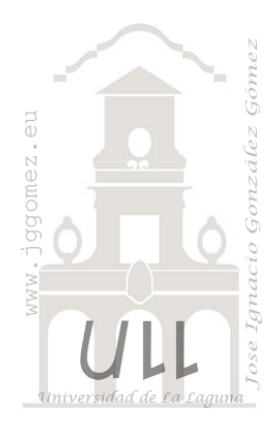

# Economato Hotel

*Consulta e informes simples. Menú general simple con botones y macros sencillas*

*Jose Ignacio González Gómez Departamento de Economía Financiera y Contabilidad - Universidad de La Laguna* [www.jggomez.eu](http://www.jggomez.eu/) *Ejercicio extraído y adaptado:* del autor

# **1 Ejercicio de Access**

#### **1.1 Enunciado**

La base de datos "Economato Hotel" contiene información básica de relacionada con el stock de nuestro economato correspondiente al Hotel Canarias \*\*\*\*\*. La información se encuentra contenida en 3 tablas tal y como podemos observar en la [Ilustración 1](#page-0-0)

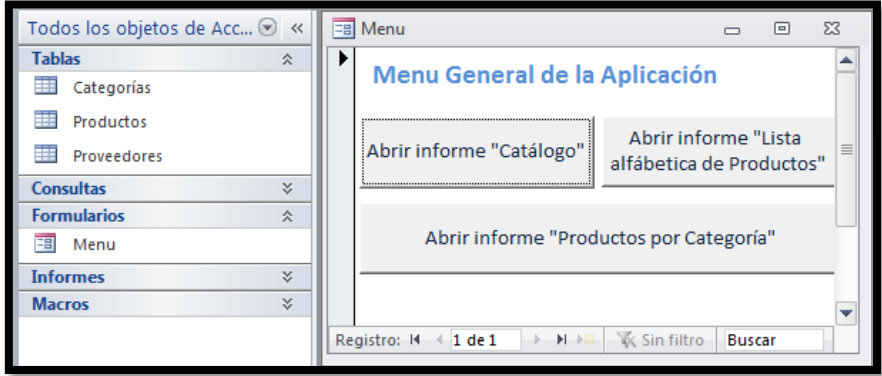

**Ilustración 1**

# <span id="page-0-0"></span>**1.2 Se pide**

#### *1.2.1 Consultas*

Realizar las siguientes consultas:

- C1: Productos por orden alfabético con todos sus datos y nombre de su proveedor y categoría.
- C2: Productos disponibles (identificador de producto y nombre del producto).
- C3: Catálogo de productos por categoría ordenada alfabéticamente (Categoría, descripción de categoría, nombre del producto, cantidad por unidad y precio por unidad).
- C4: Productos comprados en el continente americano (nombre del producto, ciudad, país y precio).
- C5: Productos comprados fuera de España con un stock inferior a las 10 unidades (nombre de producto, nombre de proveedor, existencias y precio).
- C6: Productos de los que hay existencias pero no están disponibles (identificador del producto, nombre de producto, existencias).
- C7: Productos lácteos disponibles (identificador del producto, nombre de producto, existencias).
- C8: Los diez productos más caros (nombre de producto y precio).

## *1.2.2 Informe: Catálogo*

Realizar un informe similar al siguiente y que llamaremos informe "Catálogo" y cuyo resultado debe ser similar al siguiente:

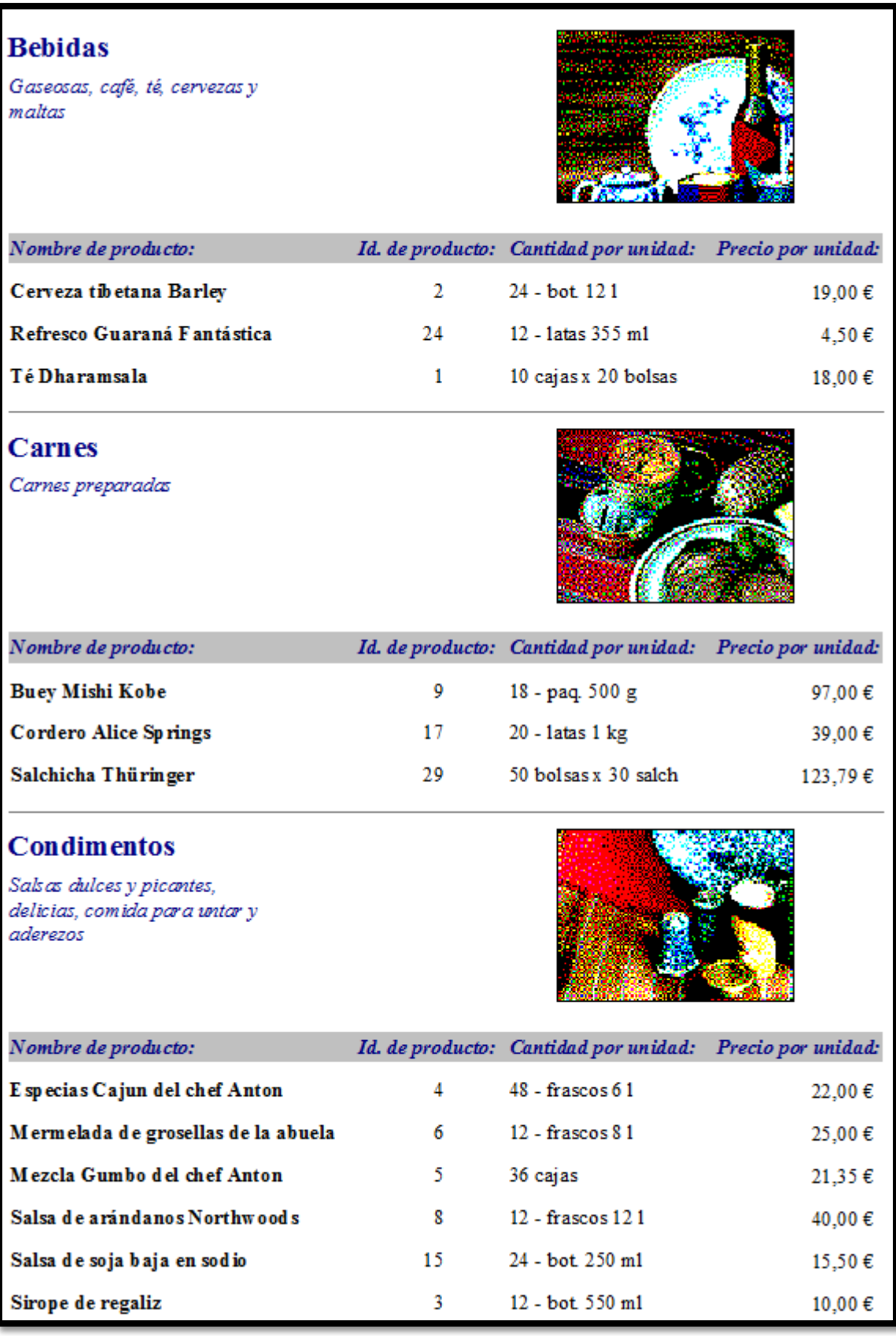

**Ilustración 2**

#### *1.2.3 Informe: Lista alfabética de productos*

Realizar un informe similar al siguiente y que llamaremos "Lista alfabética de productos" y cuyo resultado debe ser similar al siguiente:

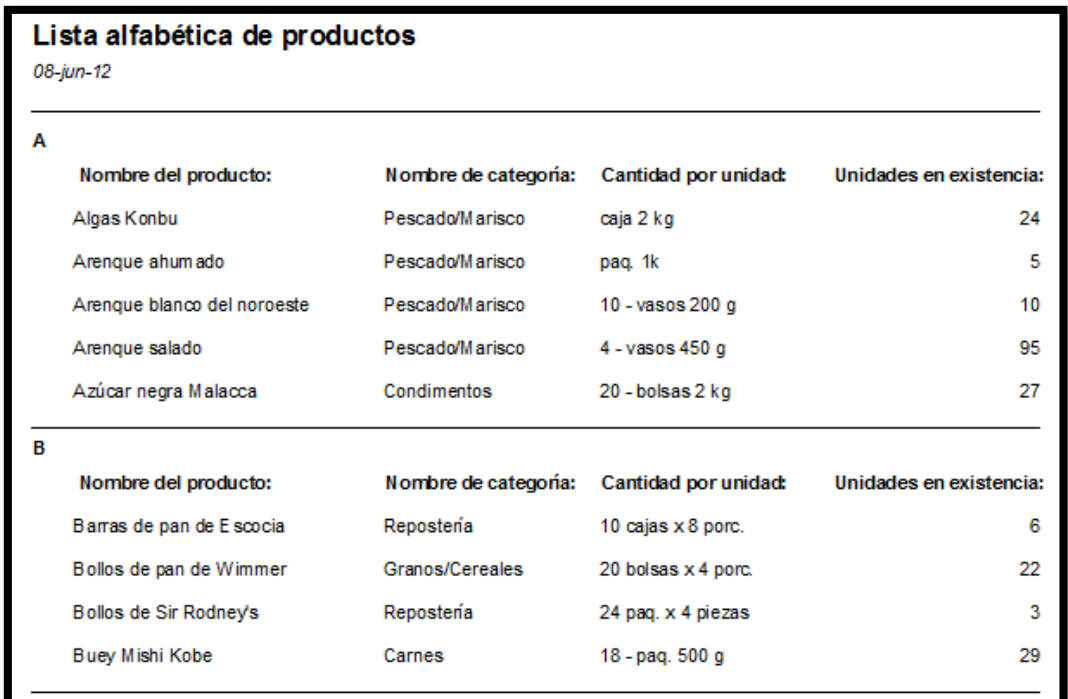

#### **Ilustración 3**

#### Consejo-ayuda: **=Izq([NombreProducto];1)**

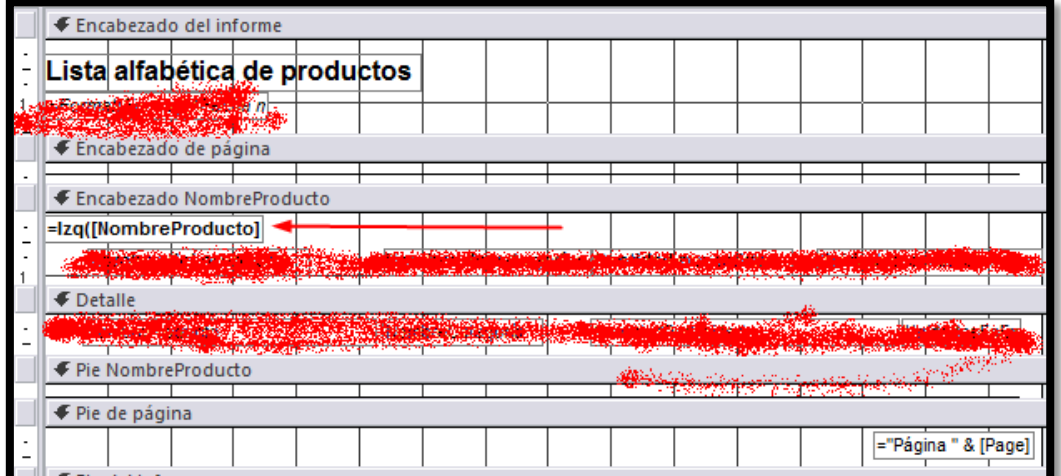

**Ilustración 4**

## *1.2.4 Crear menú general*

Hacer un menú general que se ejecute cuando se abra la base de datos y que contenga los siguientes botones

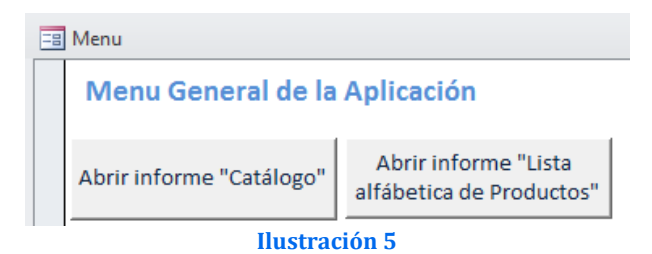